# **Bei Grafikdaten unterscheidet man zwischen Pixel- und Vektorgrafiken.**

#### Was ist eine Pixeldatei?

Klassische Pixelgrafiken sind z.B. JPEG- und Tiff-Dateien. Hier wird die Datei durch einzelne Bildpunkte (Pixel) aufgebaut. Jeder Bildpunkt hat hier eine spezielle Farbe. Durch die Anreihung der einzelnen Pixel entsteht dann das Bild. Diese Rasterung der Grafik kennt man z.B. bei Bildern in Tageszeitungen, bei denen man die einzelnen Bildpunkte bei genauerem Betrachten deutlich sehen kann.

#### Was ist eine Vektordatei?

Vektordaten werden nicht wie Pixeldaten durch einzelne Bildpunkte aufgebaut sondern durch mathematische "Formen" den sog. Vektoren definiert. Typische Vektorformate sind z.B. ai, cdr, fh, eps. Man erstellt Vektordaten in speziellen Vektorprogrammen wie z.B. Adobe Illustrator, Corel Draw, Freehand und ähnliche.

Bei Vektordaten werden die darin enthaltenen Daten mathematisch bestimmt. Vereinfacht gesagt speichert das Programm hier nur dass es sich um einen Kreis handelt und den Druchmesser X hat und an der Stelle Y liegt.

Durch diese mathematische Definition der Datei kann man die Grafiken beliebig vergrößern oder verkleinern ohne einen Qualitätsverlust zu erleiden.

Warum benötigt man für den Flock-/Flexdruck eine Vektordatei?

Bei Flock-/Flexdruck wird die Grafik mittels eines Schneideplotters aus einer speziellen Folie geschnitten. Der Schneideplotter benötigt hierfür Daten an welchen Stellen er in der Folie schneiden soll. Diese Daten können nur aus Vektorgrafiken erzeugt werden. Um wieder bei dem Beispiel des Kreises zu bleiben, hier fährt der Plotter dann den Umriss des Kreises auf der Folie nach und schneidet somit den Kreis aus der Folie.

In dieser Grafik sehen Sie einen Auszug aus einer Grafikdatei und die Pfadansicht der gleichen Datei welche dann so in die Folie geschnitten wird.

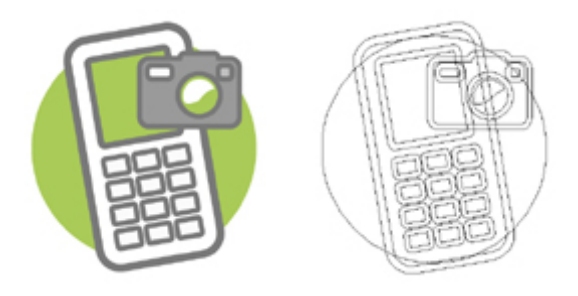

## Wie erstellt man eine Vektorgrafik?

Erstellen Sie in dem von Ihnen bevorzugtem Vektorprogramm (Adobe Illustrator, Corel Draw, oder Macromedia Freehand) ein neues Document. Jetzt können Sie in diesem Document Schriften anlegen und Zeichnungen machen. Bitte beachten Sie dass in das Document platzierte Bilder (JPEG, TIFF, PSD, etc) hier nicht automatisch in Vektorgraiken umgewandelt werden. Diese müssen Sie von Hand nachzeichnen. Natürlich gibt es auch spezielle Programme welche Ihnen bei der Vektorisierung helfen (Pausfunktion in Illustraor, Corel Trace, etc.) Meist ist hier dann aber auch eine Nachbearbeitung der vektorisierten Grafik nötig.

## Fehlerquellen!!!

#### *Pixeldatei nur als Vektorgrafik gespeichert:*

Nicht alles was als Vektordatei gespeichert wird, ist auch eine Vektorgrafik. Hier werden oft Pixelgrafiken in einem vektorbasierenden Programm platziert. Leider werden so in das

Document eingebundene Grafiken nicht automatisch in Vektoren umgewandelt. Die platzierte/eingebundene/importierte Grafik muß von Hand nachgezeichnet werden. Natürlich gibt es auch Programme die Sie bei der sog. Vektorisierung unterstützen (z.B. Pausfunktion in Adobe Illustrator, Corel Trace, Nachzeichnungsfunktion in Freehand oder auch spezielle meißt recht teuere - Plugins für diese Programme). Ein Nachbearbeiten der automatisch vektorisierten Grafik ist leider trotzdem meist nötig.

*zu wenig Pfade oder nur Konturen:*

Häufig werden für den Druck auch nur Konturen/Linien verwendet anstatt Flächen. Um dieses Problem zu veranschaulichen haben wir Ihnen hier einige Bilder beigefügt.

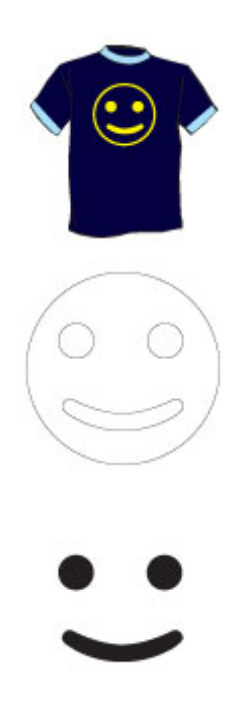

Nehmen wir an, Sie wollen dieses Shirt produzieren und der Smilie steht Ihnen bereits als Vektorgrafik zur Verfügung. Nun müssen Sie prüfen ob die Datei ausreichend

Linien/Flächen hat.

Markieren Sie nun die komplette Grafik und nehmen Sie als Füllfarbe weiß und als Konturfarbe schwarz. Mit diesen Einstellungen sehen Sie dann alle Linien die vom Schneideplotter geschnitten werden.

Links sehen Sie nun die zwei Möglichkeiten wie eine Reproduktion anhand der in Abb. 2 gezeigten Datei möglich wäre. Dies entspricht allerdings nicht dem gewünschtem Ergebniss wie in Abb. 1 gezeigt.

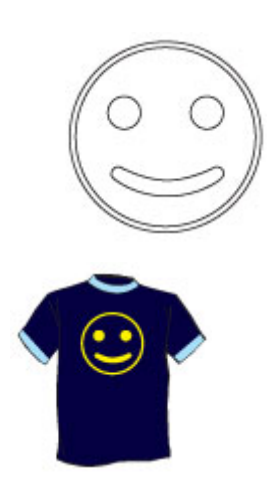

Um die Zeichnung wie in Abb. 1 zu produzieren wäre es also nötig die Datei so zu erstellen müßte die Pfadansicht der Datei so aussehen.

Es ist übrigens egal in welcher Farbe Sie die Datei anlegen. Es ist ohne weitere Bearbeitung der Datei möglich den Druck in jeder anderen Flex- /Flockdruckfarbe zu produzieren.

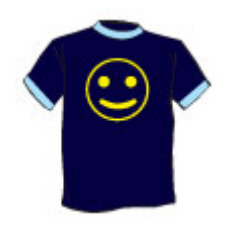

# *Schriften nicht in Pfade/Kurven gewandelt:*

Da in einer Vektordatei eine Schriftart mit der Font-Datei auf dem Rechner definiert wird, können wir die Datei nicht korrekt öffnen, sofern diese Schriftart nicht auf unserem System installiert ist. Aus diesem Grund müssen immer alle Schriftarten in der Datei in Pfade/Kurven gewandelt werden. Alternativ können Sie uns auch gerne die Schriftartdatei mit der Grafik liefern.

Bei Fragen oder Problemen mit dem Erstellen der passenden Druckdatei, stehen wir Ihnen gerne zur Verfügung. Gerne vektorisieren wir Ihre Pixeldaten auch zu Selbstkosten.